#### 2008年度 松山大学経営学部 開講科目

### 情報コース特殊講義 Webデザイン論

#### 檀 裕也

#### (dan@cc.matsuyama-u.ac.jp) http://www.cc.matsuyama-u.ac.jp/~dan/

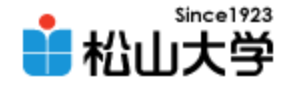

### 出席確認

### • 受講管理システム 「AMUSE」 を使って、 本日の出席登録をせよ。

#### – 学籍番号とパスワードを入力するだけでよい:

<http://davinci.cc.matsuyama-u.ac.jp/~dan/amuse/>

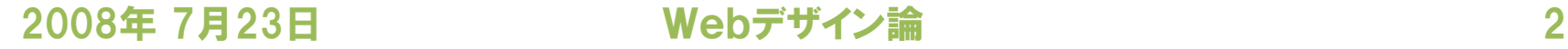

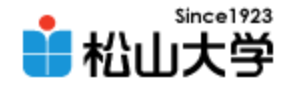

### 期末試験

#### • 「Webデザイン論」 期末試験

- 実施日時: 2008年 8月 4日(月) 12:30~13:30 (60分)
- 実施場所: 520教室
- 出題形式: 筆記試験
- 出題範囲: 授業の内容
- 
- -
- 参照: 自筆メモのみ持ち込み可 ただし、A4サイズ1枚 (表裏)

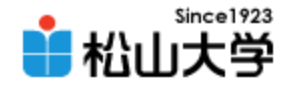

## 自由制作課題

- これまでの学習の成果を存分に発揮し、自由 にWebサイトを制作せよ。
	- サイトテーマ: 松山大学の魅力
	- ターゲット: 高校生・受験生
	- 提出方法: [dan@cc.matsuyama-u.ac.jp](mailto:dan@cc.matsuyama-u.ac.jp) WebサイトのURLとともに 制作のポイントを付記して 電子メールで送る – 締切: 2008年 8月8日(金) 正午

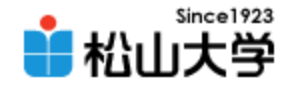

## 前回の課題

#### • 例題を完成させ、公開せよ。

- 宛先: [dan@cc.matsuyama-u.ac.jp](mailto:dan@cc.matsuyama-u.ac.jp)
- 件名: Webデザイン#27\_課題

#### – 本文: 公開URL 授業の感想など

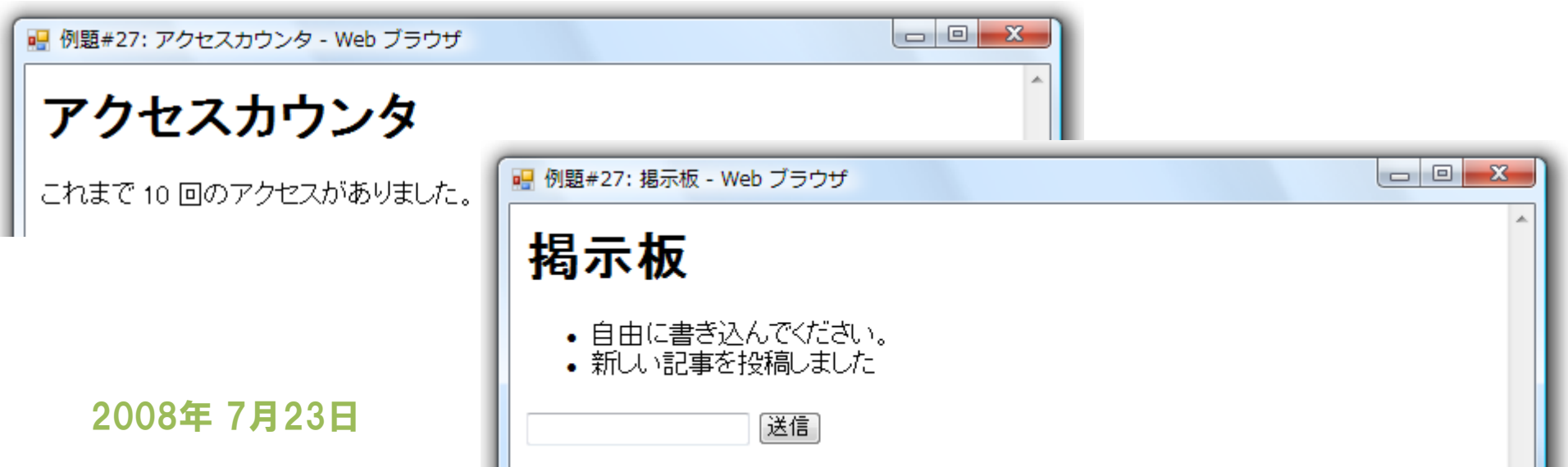

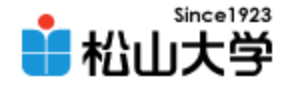

## 今回の内容

• CGI/Perl(3) 「入力フォームの設計」 – アンケートフォーム

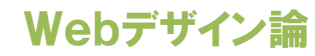

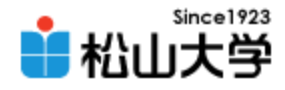

例題

#### • アンケートフォームを作成せよ。

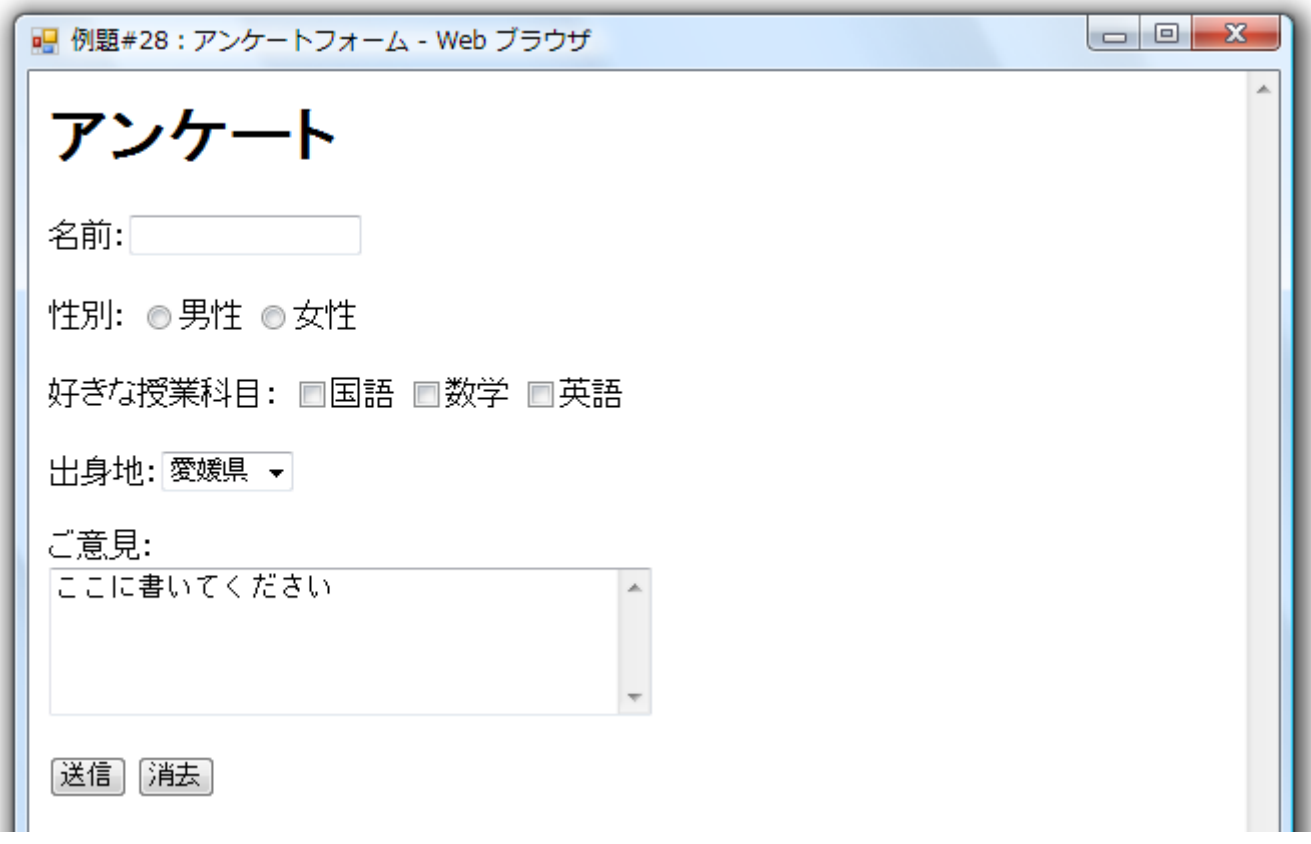

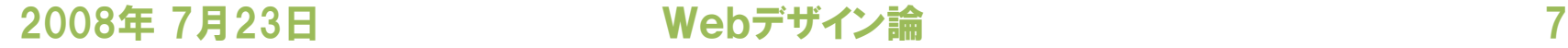

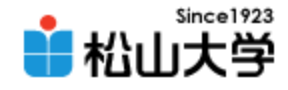

### $HTML (1/2)$

```
2008年 7月23日 Webデザイン論 8
<html>
<head>
<title>例題#28:アンケートフォーム</title>
</head>
<body>
<h1>アンケート</h1>
<form action="./record.cgi" method="post">
<p>名前:<input type="text" name="msg" size="20" /></p>
<p>性別:
<input type="radio" name="sei" value="male" />男性
<input type="radio" name="sei" value="female" />女性
</p>
<p>好きな授業科目:
<input type="checkbox" name="fav" value="jpn" />国語
<input type="checkbox" name="fav" value="mat" />数学
<input type="checkbox" name="fav" value="eng" />英語
</p>
<p>出身地: <select name="mytown">
<option value="ehime">愛媛県</option>
<option value="kagawa">香川県</option>
<option value="kohchi">高知県</option>
                                             enquete.html
```
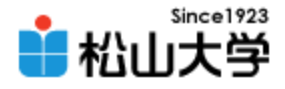

## **HTML**(2/2)

```
<option value="tokushima">徳島県</option>
<option value="others">その他</option>
</select></p>
<p>ご意見:<br />
<textarea name="opinion" rows="5" cols="40">
ここに書いてください
</textarea></p>
<p><input type="submit" value="送信" />
<input type="reset" value="消去" /></p>
</form>
</body>
</html>
```
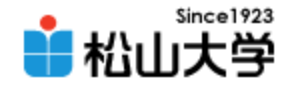

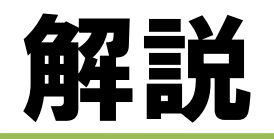

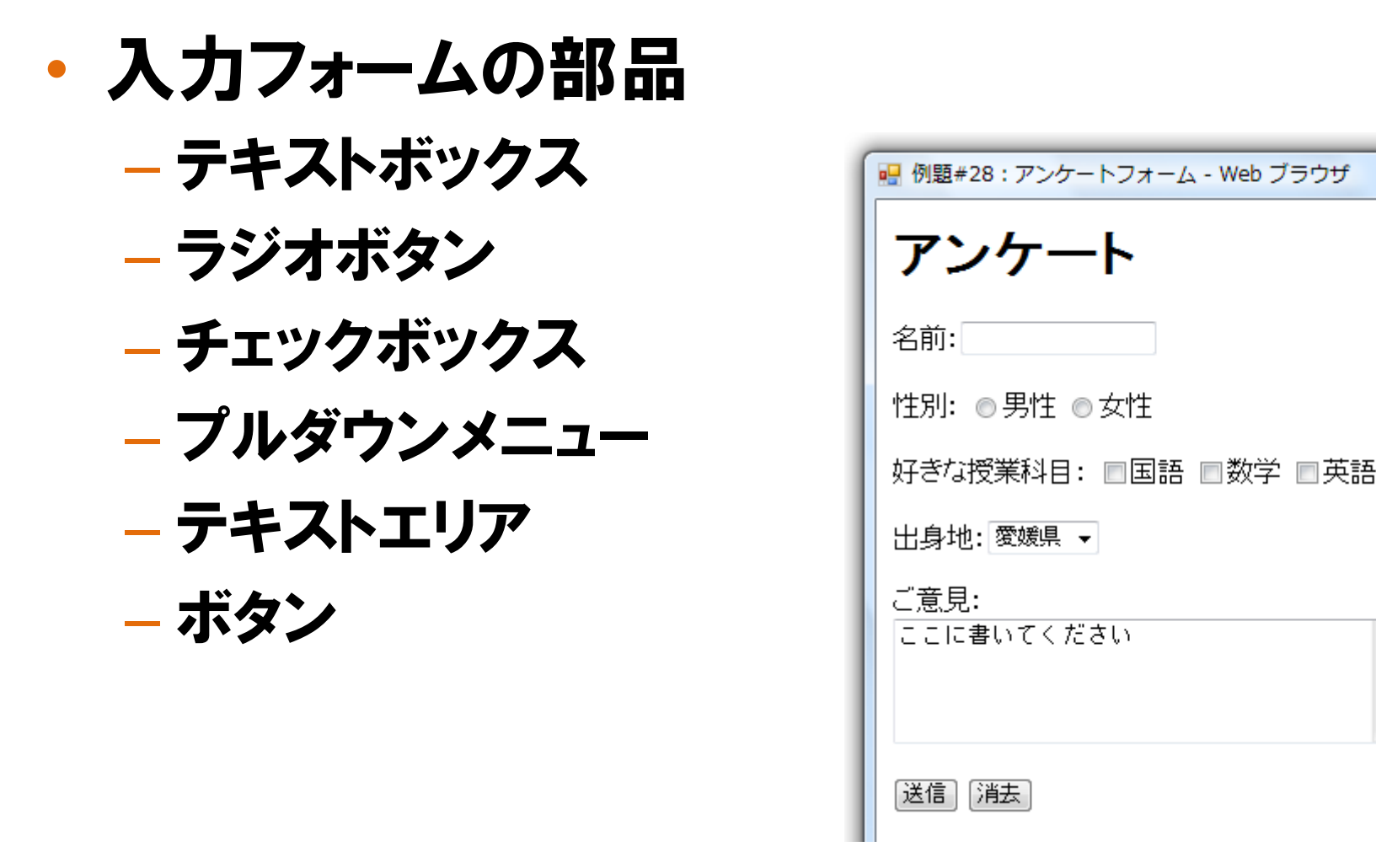

À

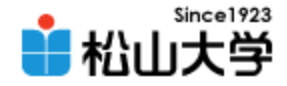

## テキストボックス

#### • 名前などのテキスト (文字) を入力する – 入力文字列はURLエンコーディングで送信される

名前:檀裕也

**<p>**名前:**<input type="text" name="msg" size="20" /></p>**

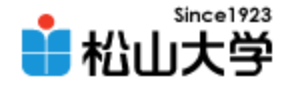

ラジオボタン

#### • 複数の項目から1つだけ選択する – 「男性」 を選択すると、**sei=male** が送信される

**<p>**性別: **<input type="radio" name="sei" value="male" />**男性 **<input type="radio" name="sei" value="female" />**女性 **</p>**

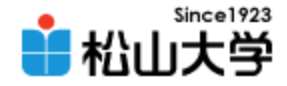

## チェックボックス

#### • 複数の項目から該当するものを選択する – 複数の項目を選択してもよい (cf.ラジオボタン) – 「国語」 を選択すると、 **fav=jpn** が送信される

│ 好きな授業科目: □国語 ☑数学 ☑英語

**<p>**好きな授業科目: **<input type="checkbox" name="fav" value="jpn" />**国語 **<input type="checkbox" name="fav" value="mat" />**数学 **<input type="checkbox" name="fav" value="eng" />**英語 **</p>**

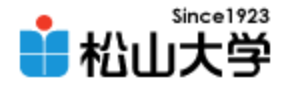

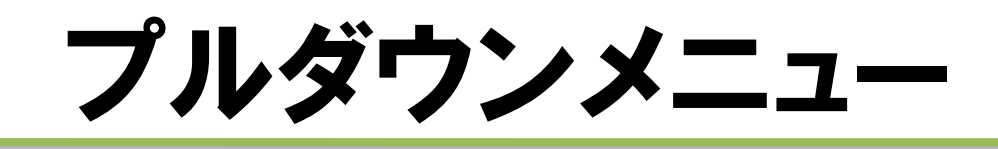

#### • 複数の項目を引き出して選択する – 「愛媛県」 を選択すると **mytown=ehime** が送信 される

<p>出身地: <select name="mytown"> **<option value="ehime">**愛媛県**</option> <option value="kagawa">**香川県**</option> <option value="kohchi">**高知県**</option> <option value="tokushima">**徳島県**</option> <option value="others">**その他**</option> </select></p>**

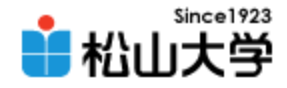

### テキストエリア

#### • 文章を入力する

- **rows**で行数、**cols**で1行の文字幅を指定する
- 入力文字列はURLエンコーディングで送信される

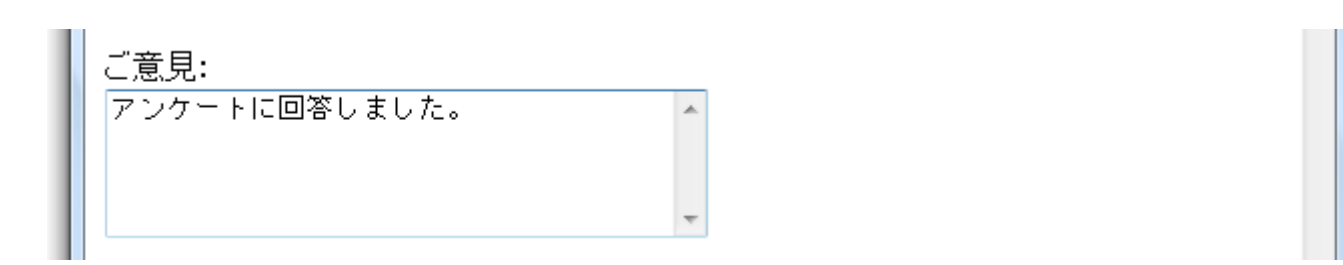

**<p>**ご意見:**<br /> <textarea name="opinion" rows="5" cols="40">** ここに書いてください **</textarea></p>**

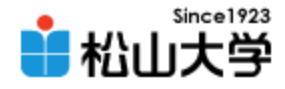

## 記録用スクリプト

```
#!/usr/local/bin/perl
read( STDIN, $query, $ENV{'CONTENT_LENGTH'} );
open DATAFILE, ">>enqdata.txt";
print DATAFILE "$query¥n";
close( DATAFILE );
print "Content-type: text/html¥n¥n";
print << "END_OF_HTML";
<html>
<head>
<title>例題#28: アンケート</title>
</head>
<body>
<h1>アンケート</h1>
<p><a href="./totaling.cgi">集計結果を見る</a></p>
</body>
</html>
END_OF_HTML
exit;
                                                   record.cgi
```
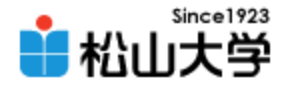

## 解析用スクリプト(1/3)

```
2008年 7月23日 Webデザイン論
#!/usr/local/bin/perl
open DATAFILE, "<enqdata.txt";
while( $line = <DATAFILE> ){
  foreach $data ( split( /&/, $line ) ){
    ( $key, $value ) = split( /=/, $data );
    $value =~ tr/+/ /;
    $value =~ s/%([a-fA-F0-9][a-fA-F0-9])/pack('C', hex($1))/eg;
    if( $key eq "opinion" ){
      $html .= "<p>$value</p>¥n";
    }
    else{
      $cnt{ "$key.$value" }++;
    }
  }
}
close( DATAFILE );
print "Content-type: text/html¥n¥n";
print << "END_OF_HTML";
<html>
                                                   totaling.cgi
```
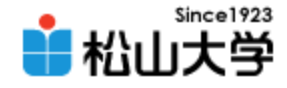

## 解析用スクリプト(2/3)

```
2008年 7月23日 Webデザイン論 18
<head>
<title>例題#28: 集計結果</title>
</head>
<body>
<h1>集計結果</h1>
<h2>性別</h2>
<p>男性 $cnt{'sei.male'} 人、女性 $cnt{'sei.female'} 人</p>
<h2>好きな授業科目</h2>
<ul>
<li>国語:$cnt{'fav.jpn'}</li>
<li>数学:$cnt{'fav.mat'}</li>
<li>英語:$cnt{'fav.eng'}</li>
</ul>
<h2>出身地</h2>
<ul>
<li>愛媛県:$cnt{'mytown.ehime'}</li>
<li>香川県:$cnt{'mytown.kagawa'}</li>
<li>高知県:$cnt{'mytown.kohchi'}</li>
<li>徳島県:$cnt{'mytown.tokushima'}</li>
<li>その他:$cnt{'mytown.others'}</li>
</ul>
```
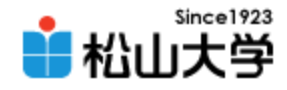

## 解析用スクリプト(3/3)

**<h2>**ご意見**</h2>**

**\$html**

**</body>**

**</html>**

**END\_OF\_HTML**

**exit;**

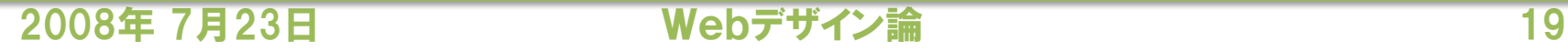

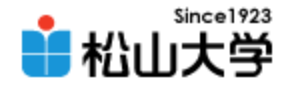

## アップロード

### • 完成した2つのスクリプトを

http://www.cc.matsuyama-u.ac.jp/~user/cgi-bin/record.cgi http://www.cc.matsuyama-u.ac.jp/~user/cgi-bin/totaling.cgi にアップロードせよ。

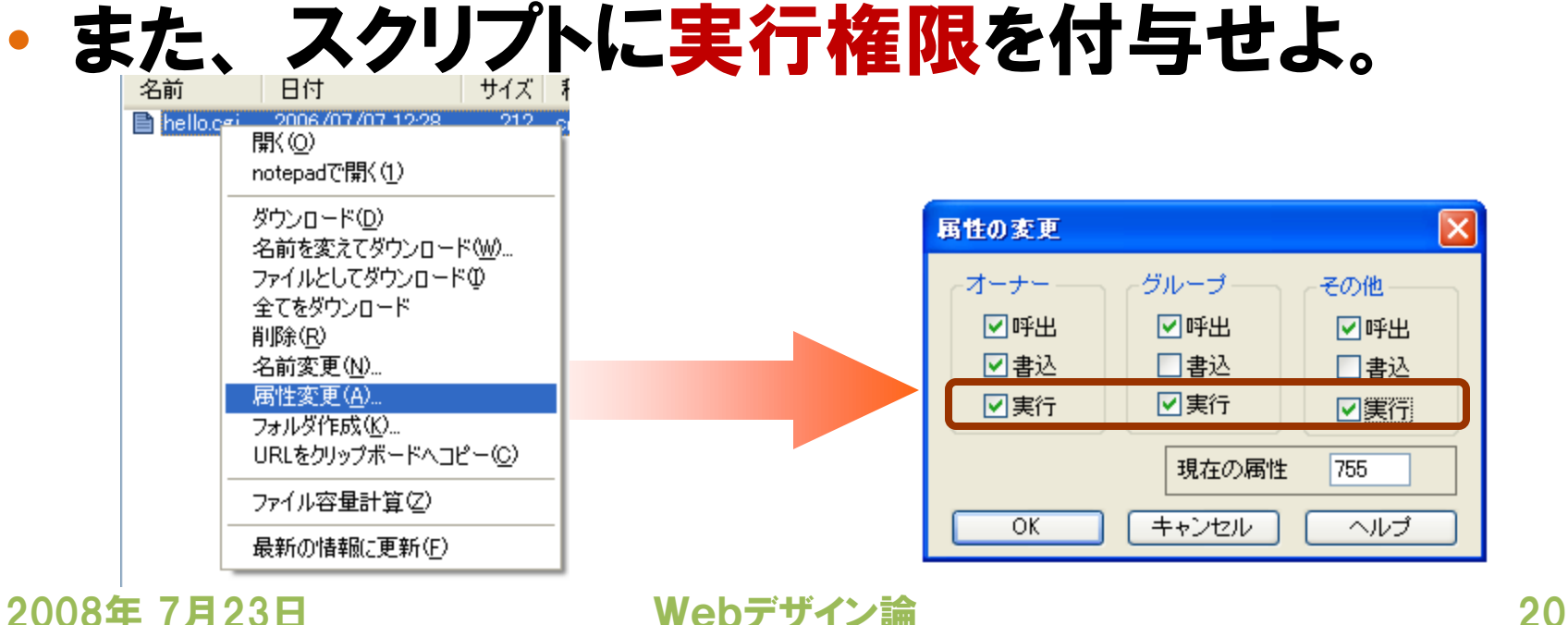

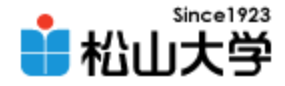

## データファイルの作成

#### • 送信データを記録するファイルを作成する – CGI プログラムによる書き込みを認めるために アクセス権限を設定する

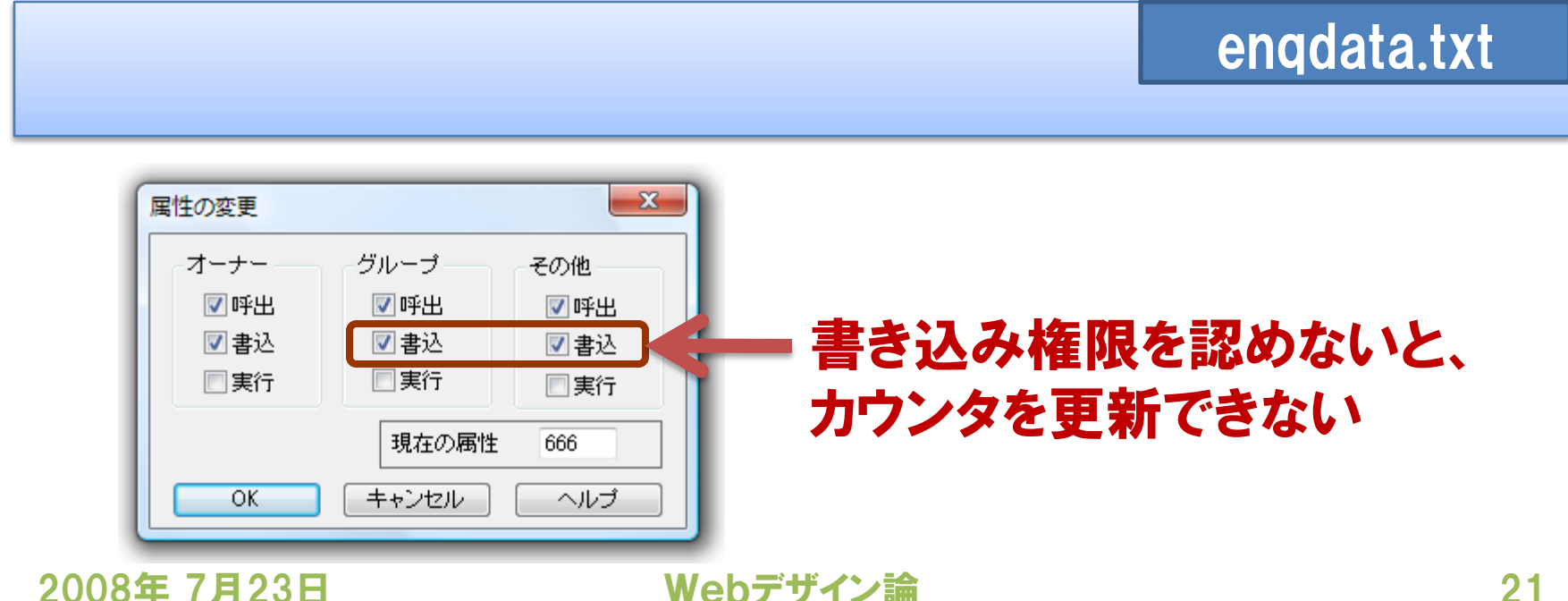

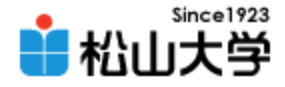

# 表示例(1)

#### • アンケート項目に回答する

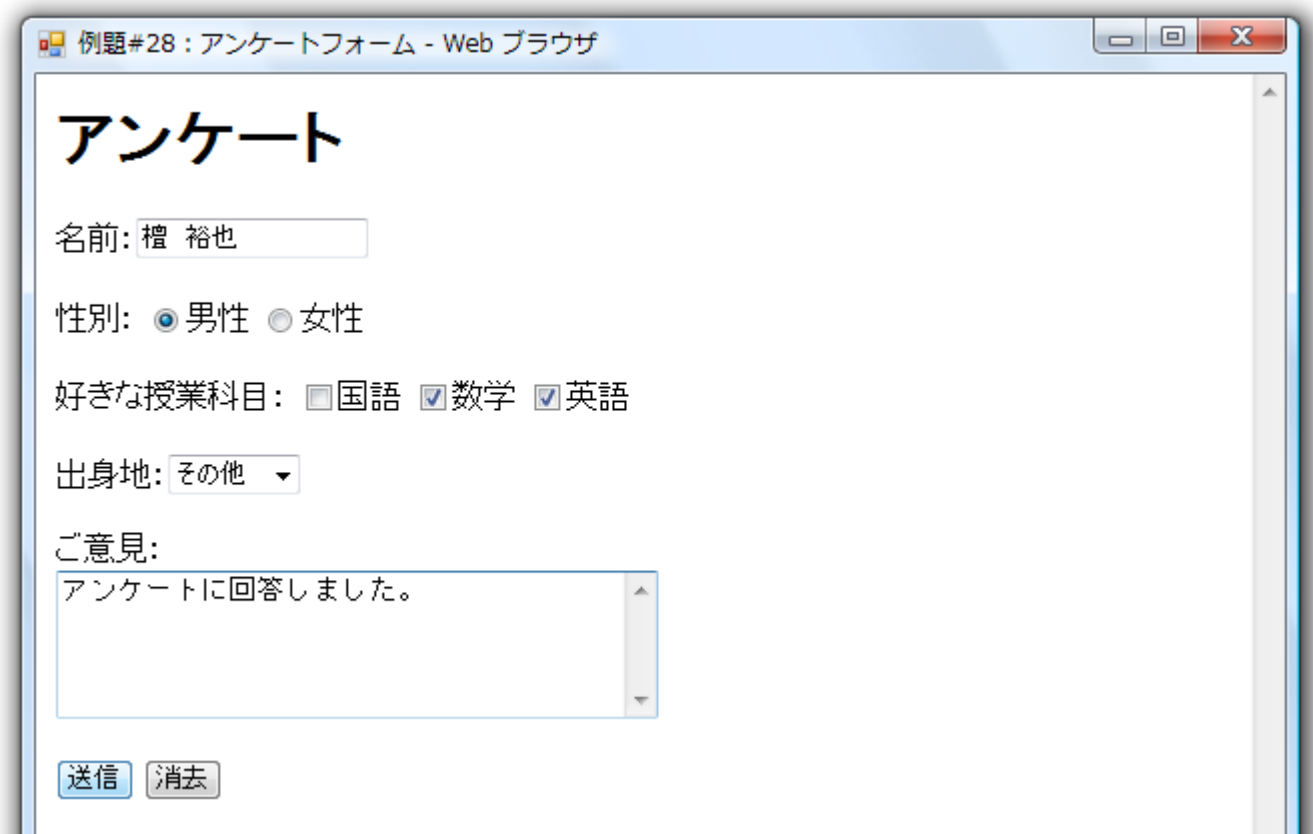

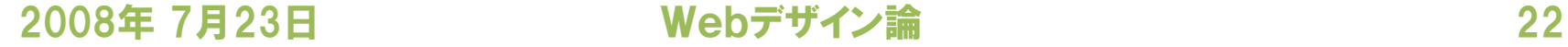

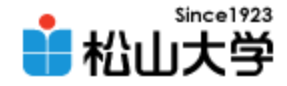

# 表示例(2)

#### • 回答内容が enqdata.txt に記録される

#### – フォームの送信形式のままファイルに保存する

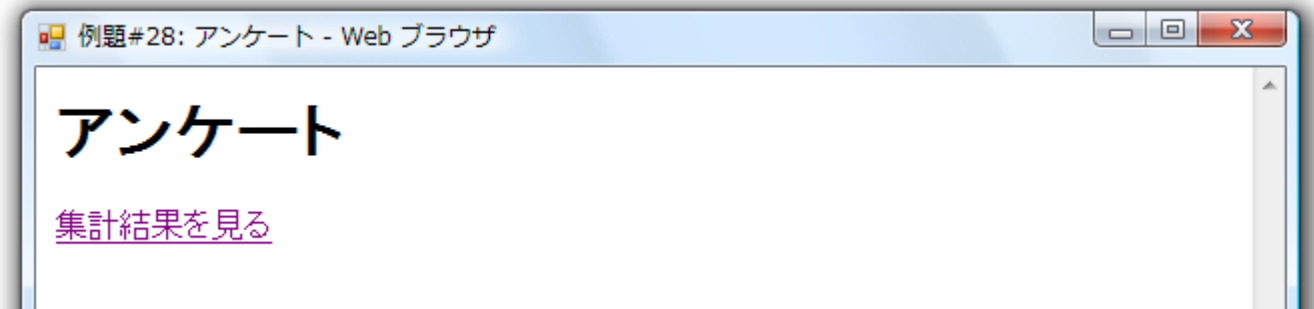

enqdata.txt

**msg=%92h%81@%97T%96%E7&sei=male&fav=mat&fav=eng&mytown=others&opin ion=%83A%83%93%83P%81%5B%83g%82%C9%89%F1%93%9A%82%B5%82%DC%82%B5%8 2%BD%81B**

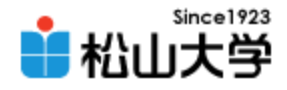

## 表示例(3)

#### • 集計結果を見る

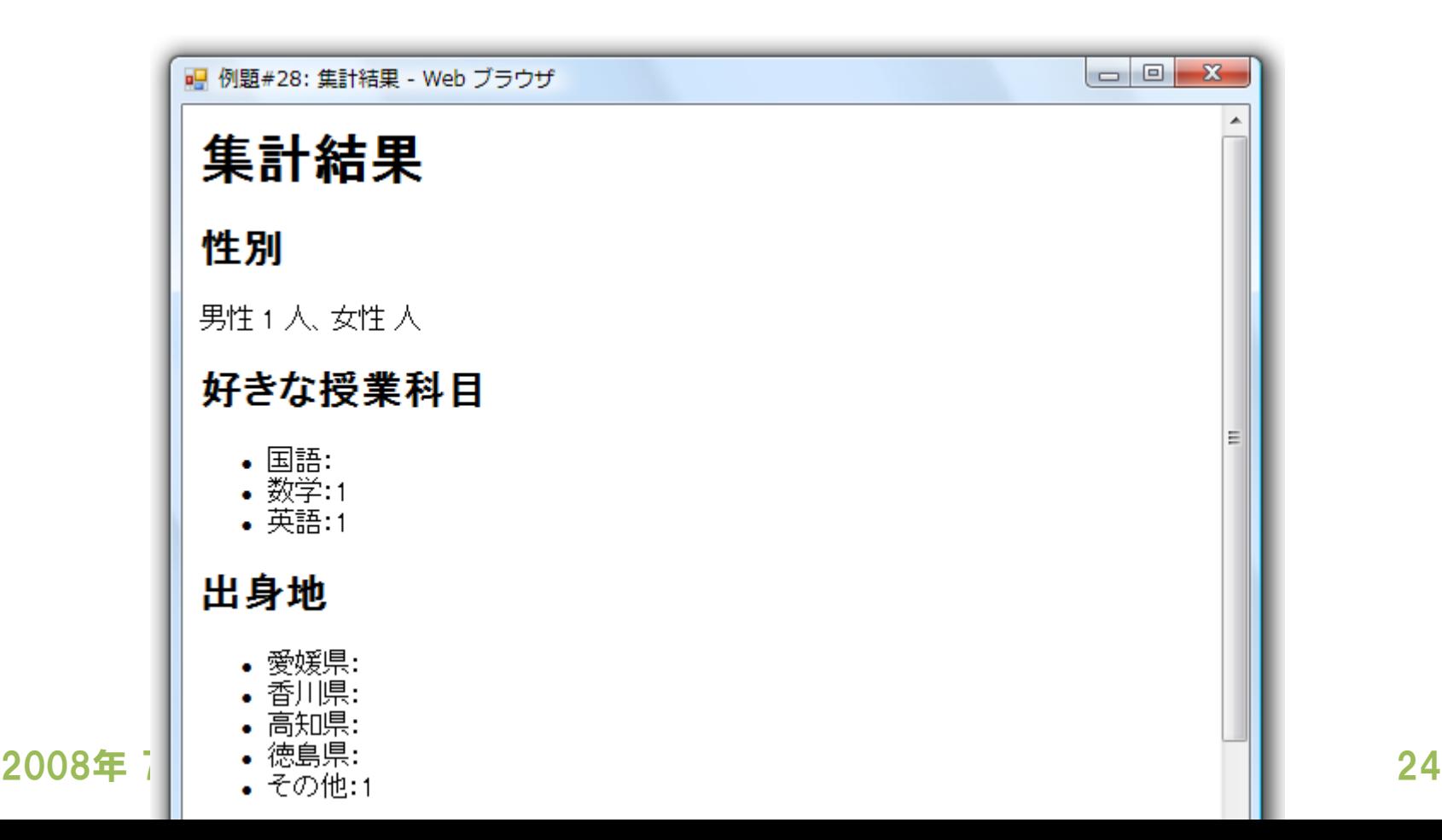

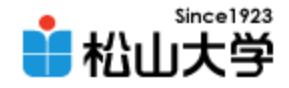

### 次回の予定

### • 第29回 まとめ 「Webサイトの制作と運用」 – 2008年 7月28日(月) 3時限目 – 870教室

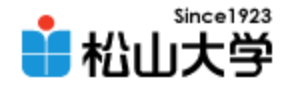

### 提出物

#### • 例題を完成させ、公開せよ。

- 宛先: [dan@cc.matsuyama-u.ac.jp](mailto:dan@cc.matsuyama-u.ac.jp)
- 件名: Webデザイン#28\_課題
- 本文: 公開URL 授業の感想など

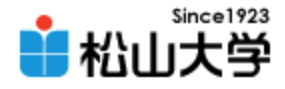

# 前期末のスケジュール

• 2008年度 前期末 – 7月28日(月) 3時限 授業 – 7月30日(水) 授業なし – 8月 4日(月) 3時限 期末試験